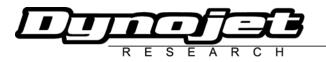

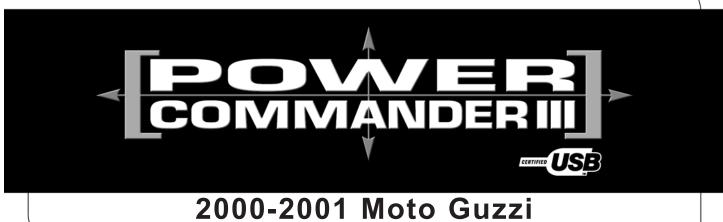

## California Special

Installation Instructions

Button Adjustment Display

Faceplate Buttons

Expansion Port

### Parts List

- 1 Power Commander
- 1 USB Cable
- 1 CD-ROM
- 1 Installation Guide
- 1 Power Adapter
- 2 Power Commander Decals
- 2 Dynojet Decals
- 2 Velcro<sup>®</sup> Strip
- 1 Alcohol Swab

# The ignition MUST be turned OFF before installation!

You can also download the Power Commander software and latest maps from our web site at:

#### www.powercommander.com

## PLEASE READ ALL DIRECTIONS BEFORE STARTING INSTALLATION

Dynojet Research 2191 Mendenhall Drive North Las Vegas, NV 89081 (800) 992-4993 www.powercommander.com

USB Port

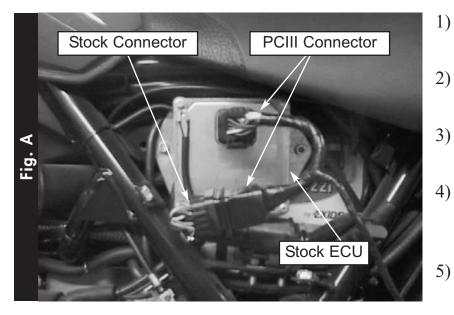

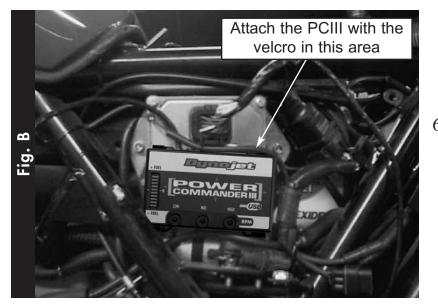

- Remove the left hand side cover by removing the two screws.
- Unplug the wiring harness from the stock ECU.
- Plug the female connector from the PCIII into the ECU (Fig. A).
- Plug the male connector from the PCIII into the stock wiring harness (Fig. A).
- Mount the PCIII to the face of the stock ECU using the velcro supplied. Position the PCIII so the serial port faces up. Also position the wiring harness so it is to the left of the plug on the stock ECU (Fig. B).
- 6) Route the wires and connectors to the right side of the ECU. It may make it easier to move the ground wires from the upper, left hand bolt, to the upper, right hand bolt of the ECU. **NOTE:** The PCIII can also be mounted into the tray that is under the main seat if desired.
- Make sure that the wires and connectors are routed away from the seats mounting points.
- 8) Reinstall seat assembly.